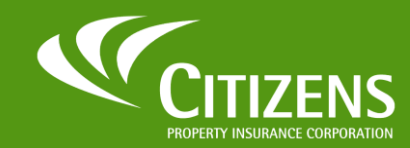

A new Citizens Single Sign-On allows for faster and more secure access to the applications that matter the Single Sign-On (SSO) most. This guide walks you through the process of securely authenticating for self-service password resets.

## Forgot Password

To reset your password as an External User:

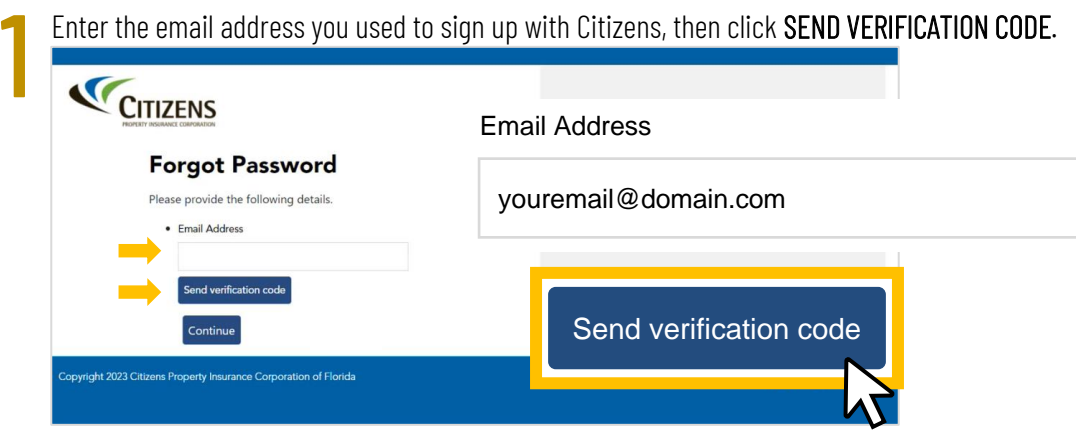

You will receive an email from Microsoft with a verification code.\* Check your Spam or Junk folder if it does not show in your Inbox.

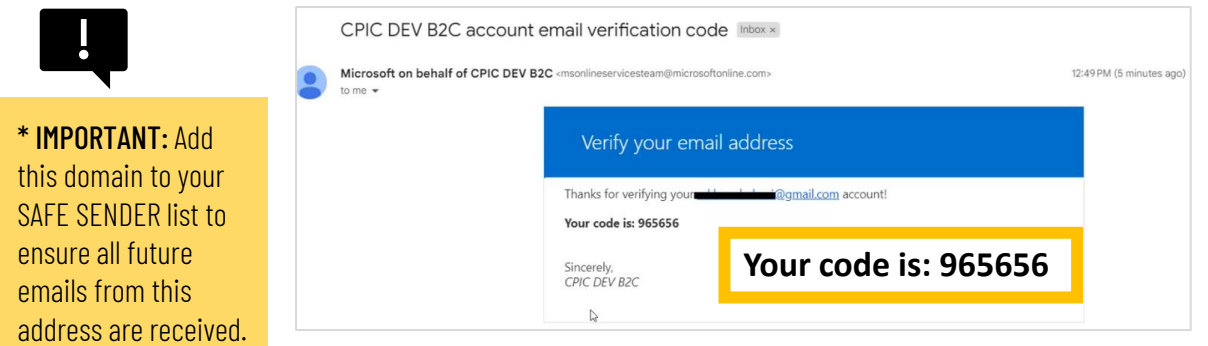

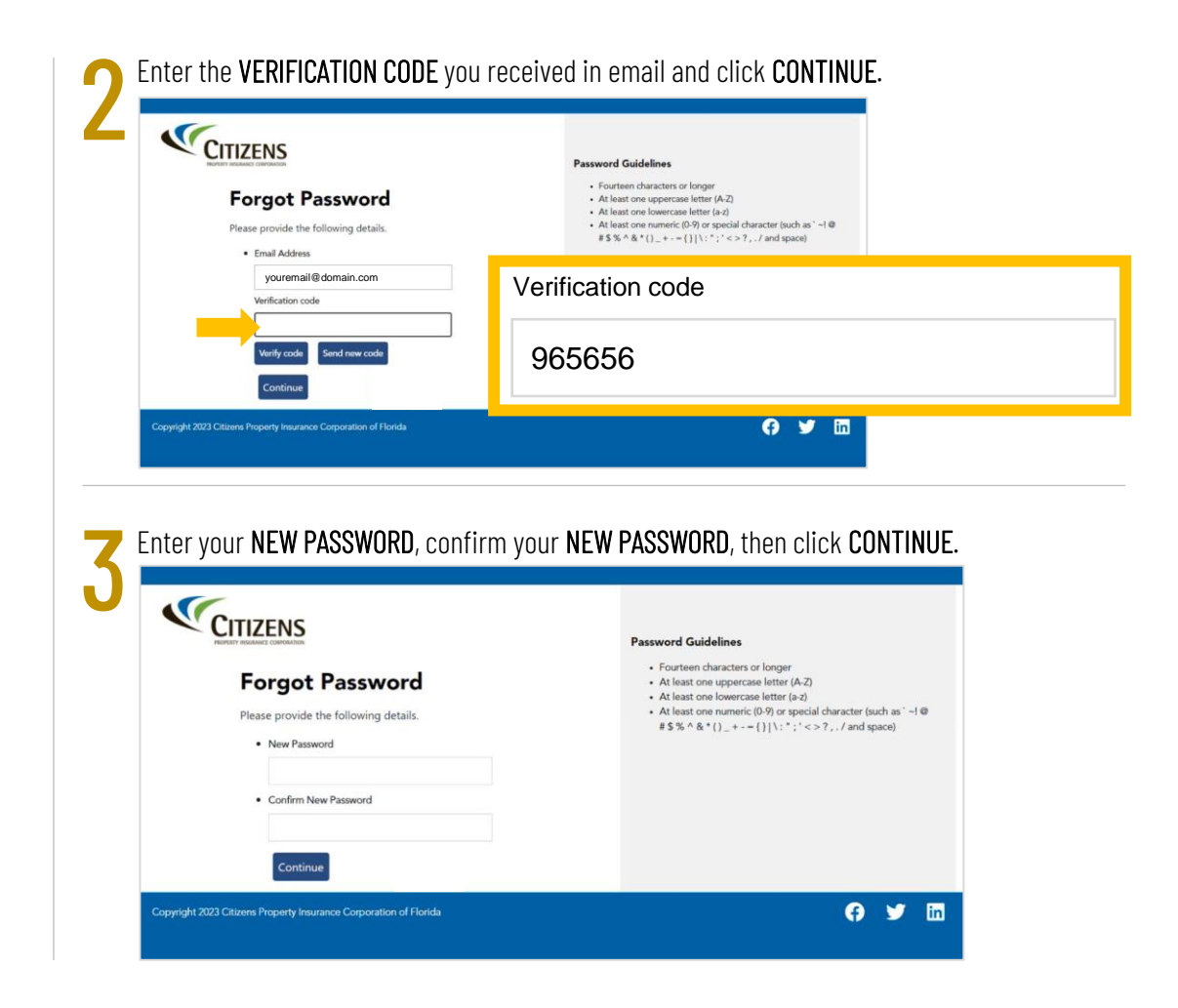

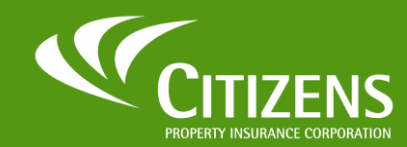

A new Citizens Single Sign-On allows for faster and more secure access to the applications that matter the most. This guide walks you through the process of securely authenticating for self-service password resets.

## Logging into Centerpoint

Suppliers can access the **Centerpoint** platform by using the login credentials they received at the email address they used to register.

Single Sign-On (SSO)

## Supplier (External) User Login

Enter your EMAIL ADDRESS and PASSWORD, then click SIGN IN.

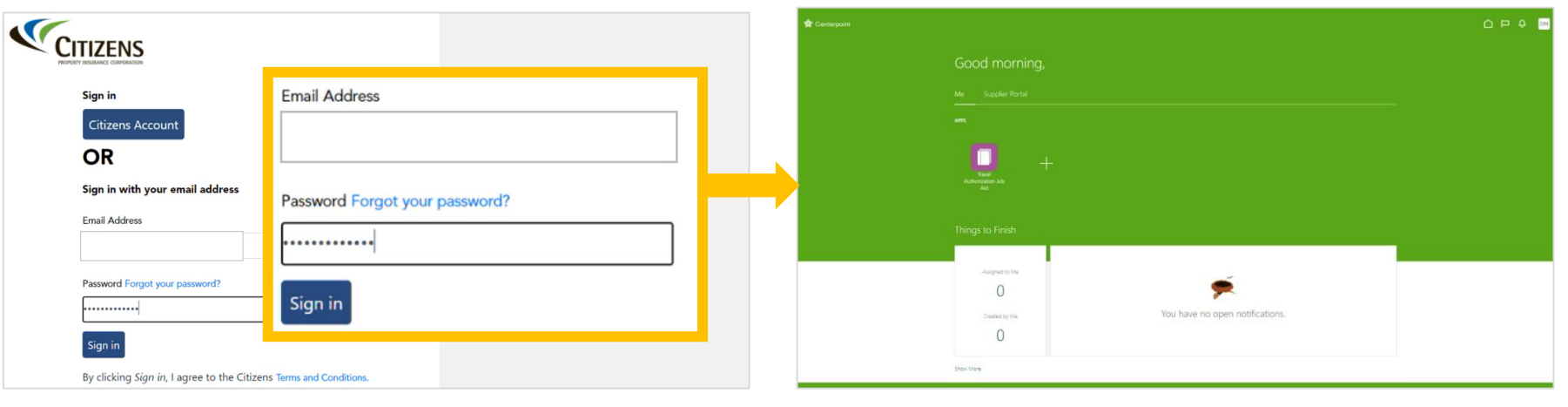